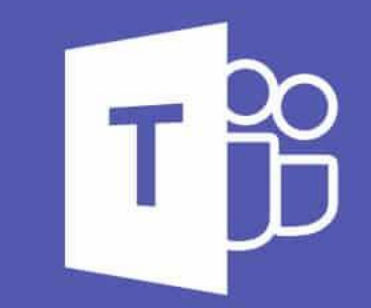

## **Microsoft Teams**

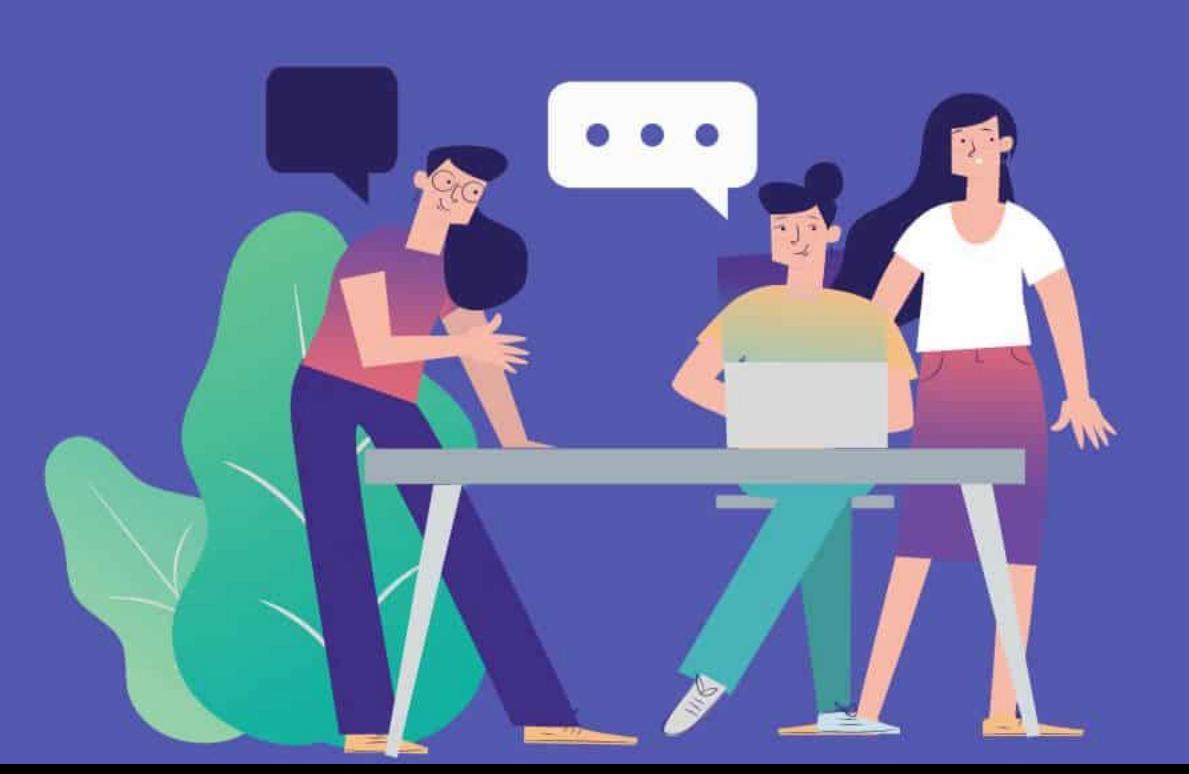

# Utilisation de Teams par les élèves

Installe la suite Office 365 sur un ordinateur

### Rends-toi sur le site :

<https://www.office.com/>

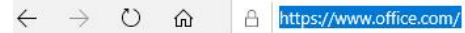

En savoir plus

Tout Microsoft  $\vee$  Se connecter  $\left(\bigwedge_{k}\right)$ 

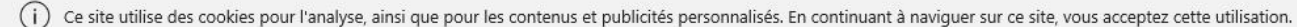

Microsoft

Office

Produits  $\vee$ Ressources  $\smile$  Modèles Mon compte Support

Achetez Office 365

# Bienvenue dans Office

Votre espace pour la création, la communication, la collaboration et l'accomplissement de vos tâches.

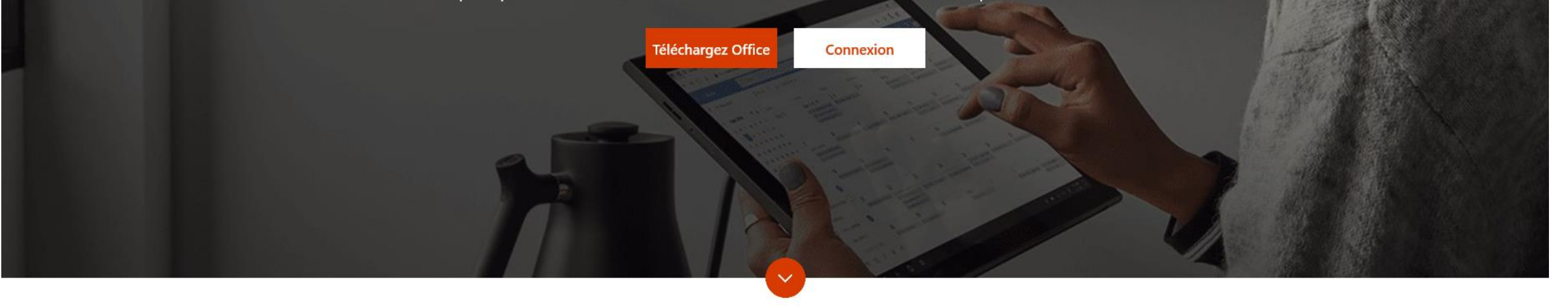

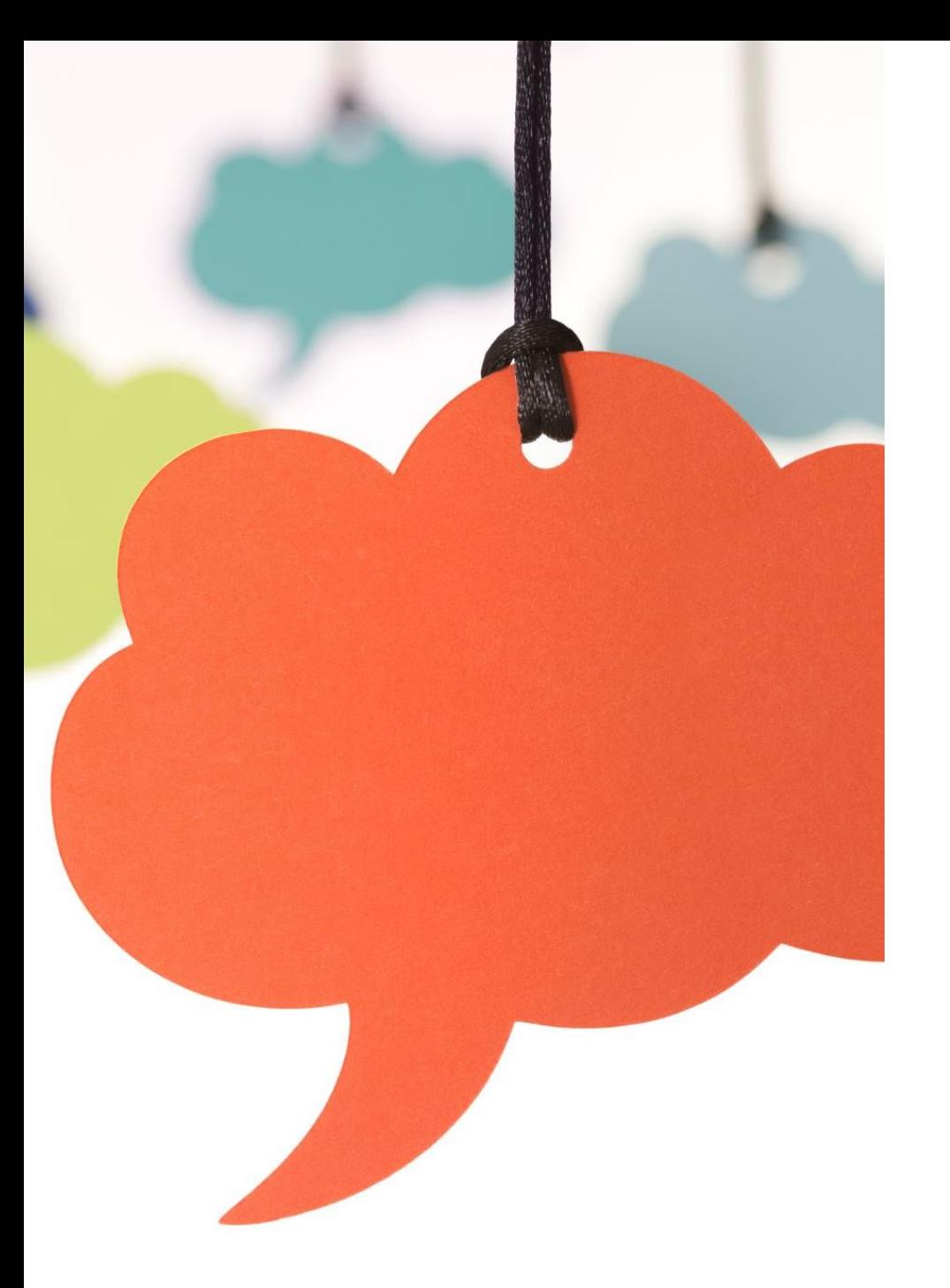

Connecte-toi avec ton email scolaire qui est sous la forme :

### [prenom.nom@student.armons.be](mailto:prenom.nom@student.armons.be)

Si tu ne connais plus ton mot de passe et que tu n'arrives pas à le récupérer via « Mot de passe oublié », tu peux contacter le service informatique :

[informatique@armons.be](mailto:informatique@armons.be)

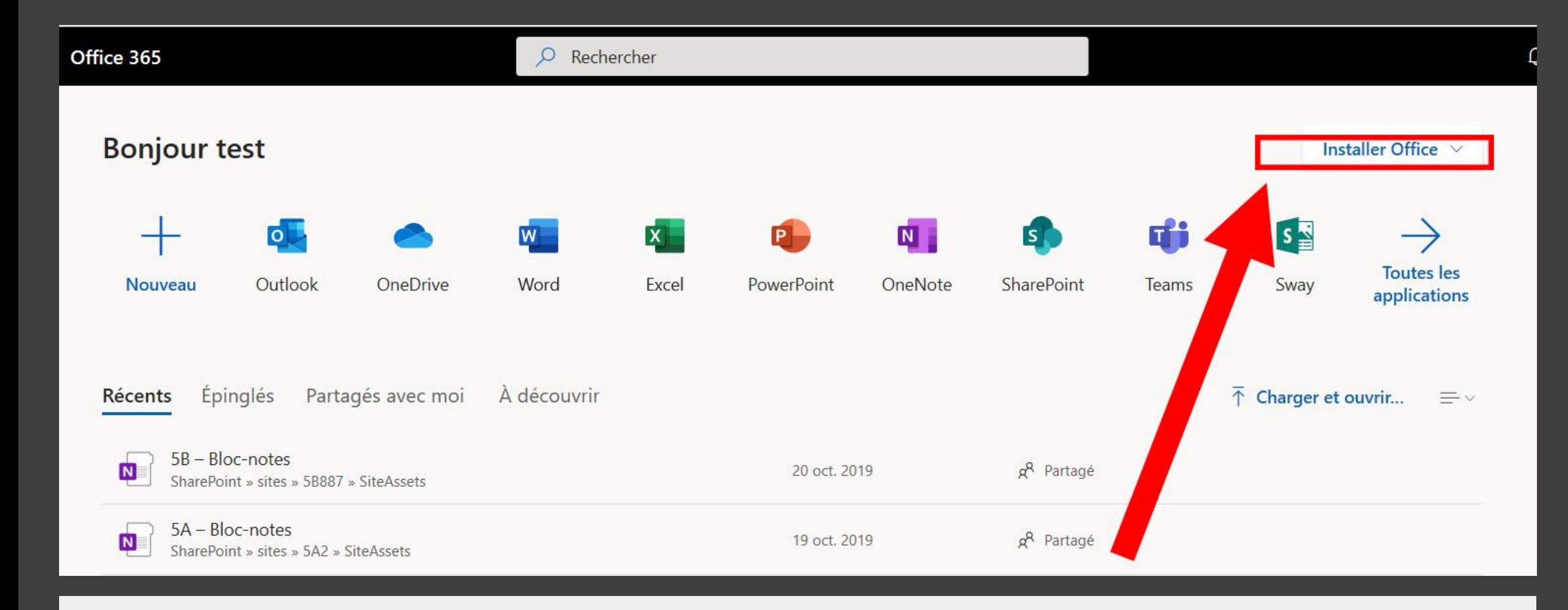

Une fois connecté, installe les logiciels Office 365. L'utilisation en ligne est hasardeuse.

L'application Teams est dès lors installée sur ton ordinateur.

Sinon, tu peux le télécharger via le lien suivant :

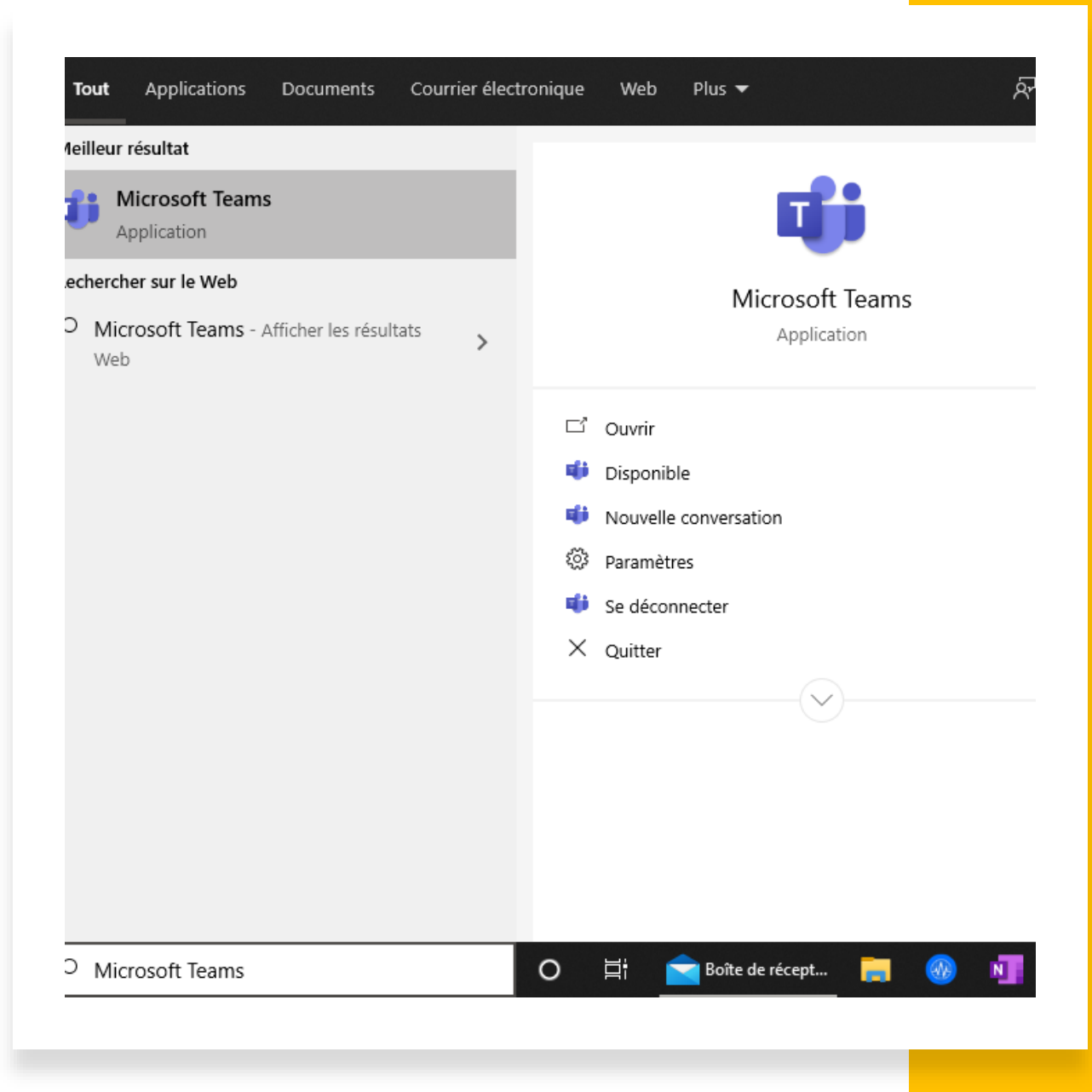

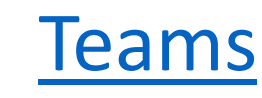

 $\checkmark$ 

#### Microsoft Teams

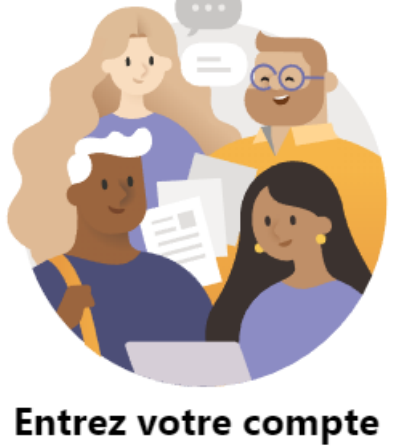

professionnel, scolaire ou Microsoft.

Adresse de connexion

Connexion

Vous n'utilisez pas encore Teams ? En savoir plus

### Connecte-toi à l'aide de ton adresse email scolaire

Tu trouveras alors toutes les équipes (classes) dans lesquelles tu es inscrit.

Si tu ne vois pas une équipe, c'est que le professeur ne l'a pas créée ou a oublié de t'y inscrire. Dans ce cas, contacte-le par email.

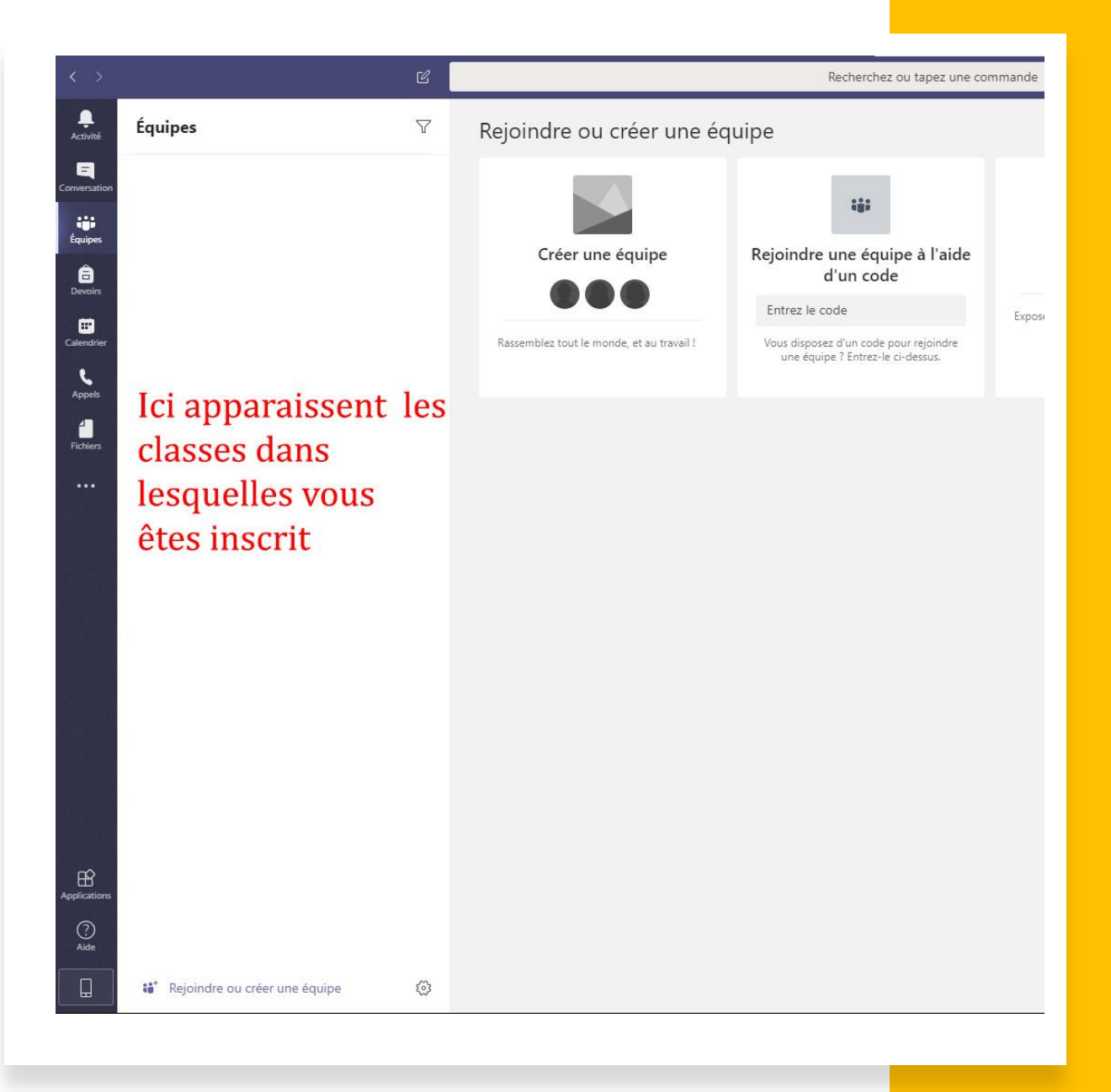

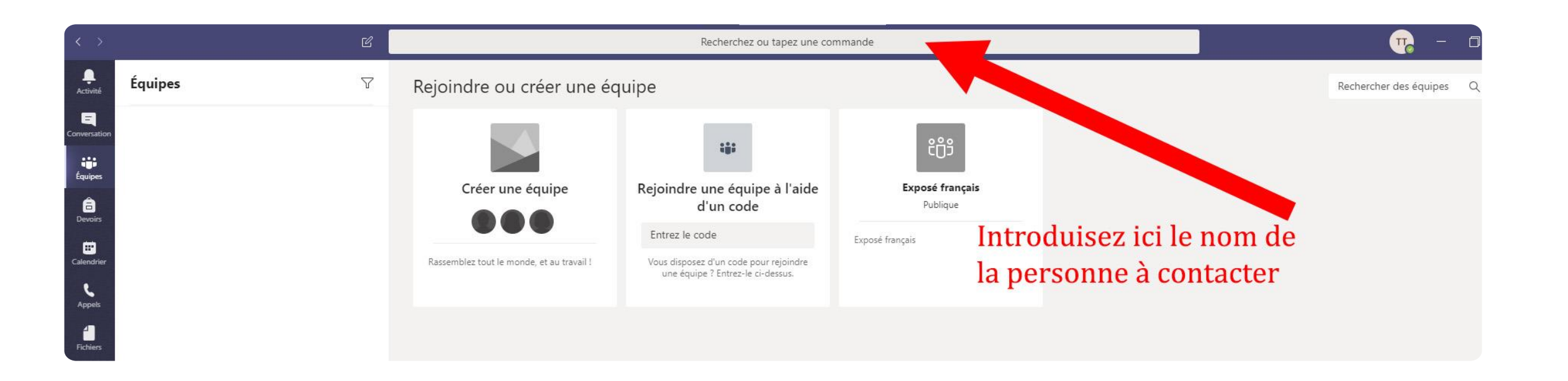

• Pour contacter un professeur dont tu ne connais par l'email, tu peux le contacter via l'application Teams

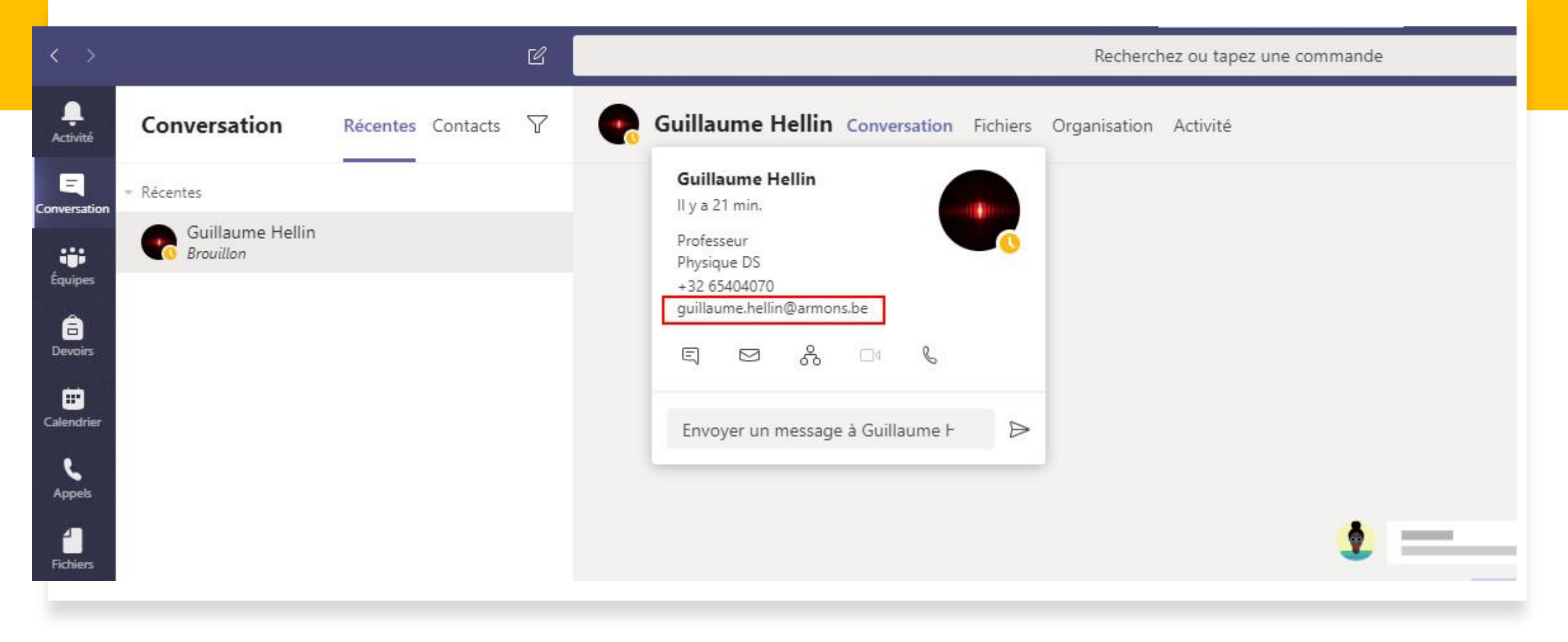

S'il ne répond pas via Teams, tu peux, en cliquant sur son nom, récupérer son email

#### L'application Teams est aussi disponible sur IOS ou Android

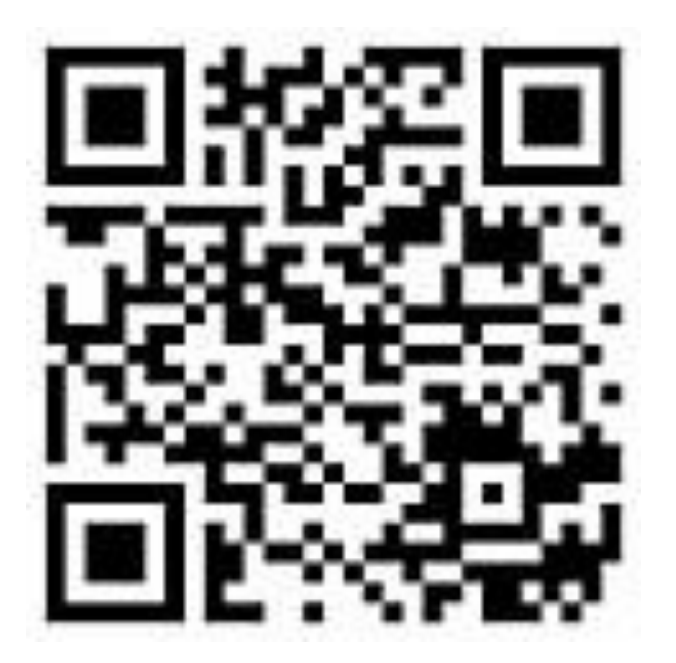